# **Customer Group Catalog**

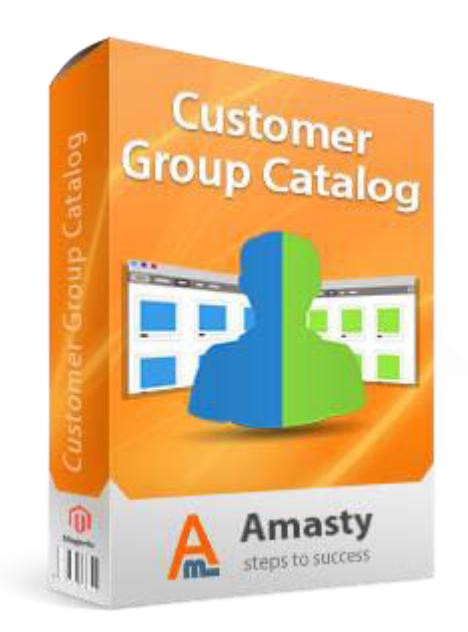

# **Magento Extension User Guide**

#### **Official extension page: Customer Group Catalog**

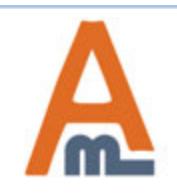

User Guide: Customer Group Catalog

# **Table of contents:**

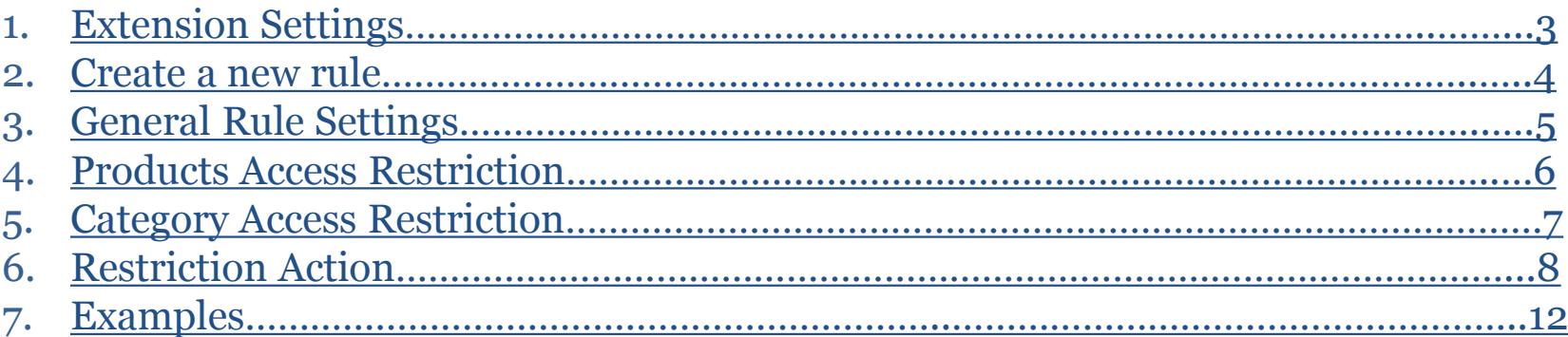

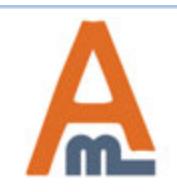

# **1. Customer Group Catalog – Settings**

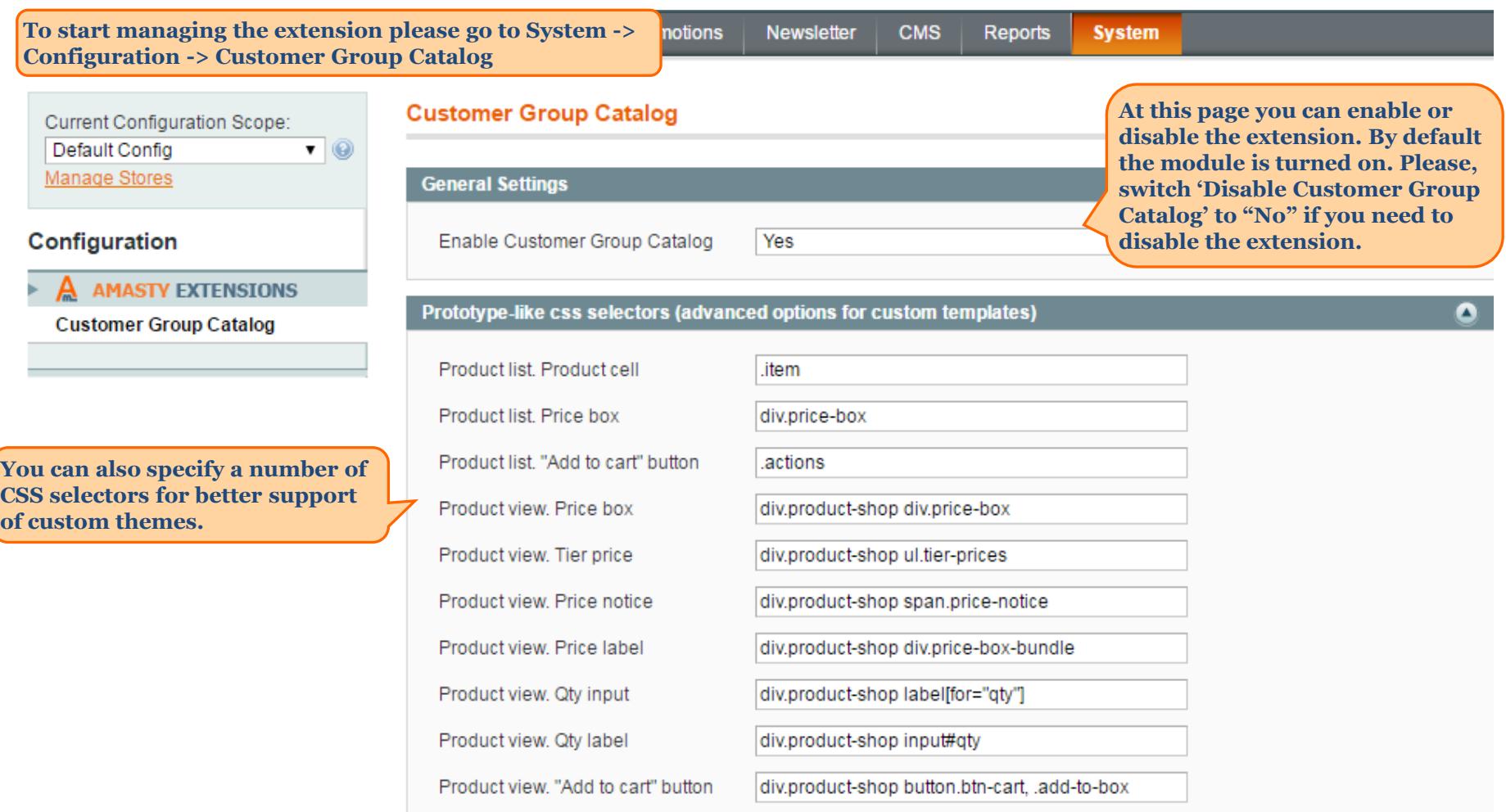

<span id="page-2-0"></span>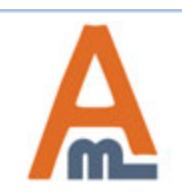

#### User Guide: Customer Group Catalog

## **2. Customer Group Catalog - Create a new rule**

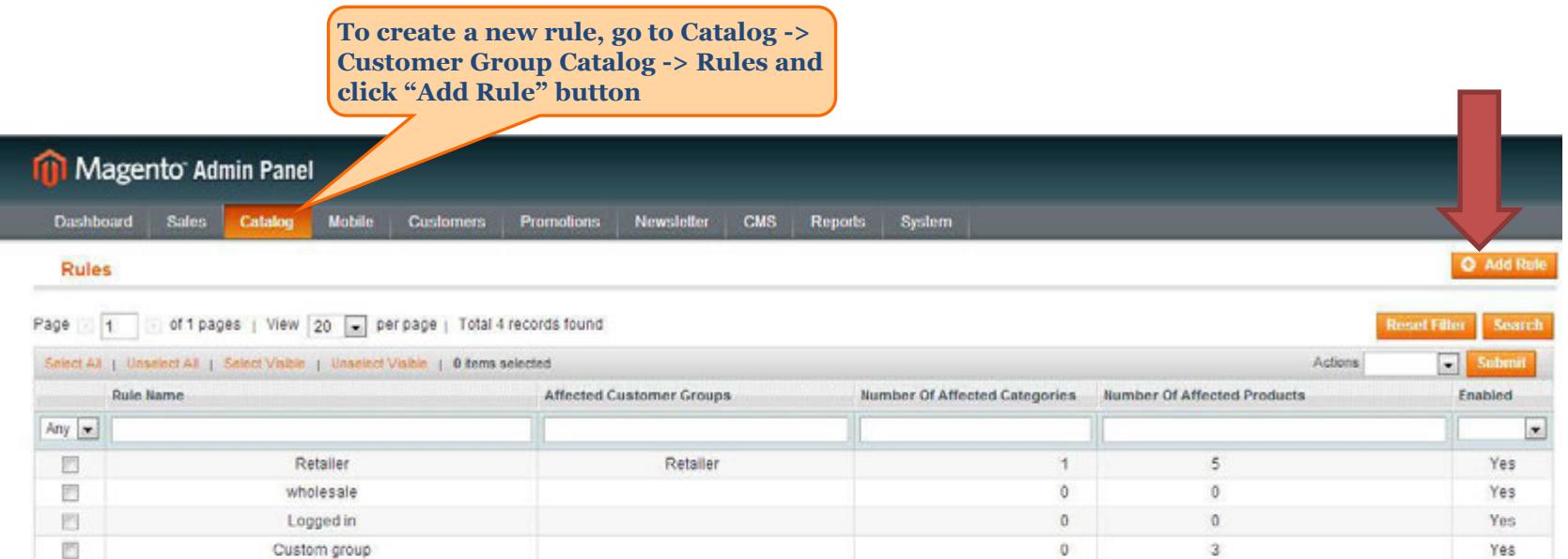

Help Us Keep Magento Healthy - Report All Bugs interface Locale English (United States) / English Magento ver. 1.7.0.2

<span id="page-3-0"></span>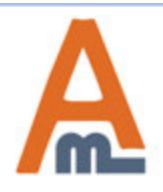

User Guide: Customer Group Catalog

# **3. Customer Group Catalog - General Settings**

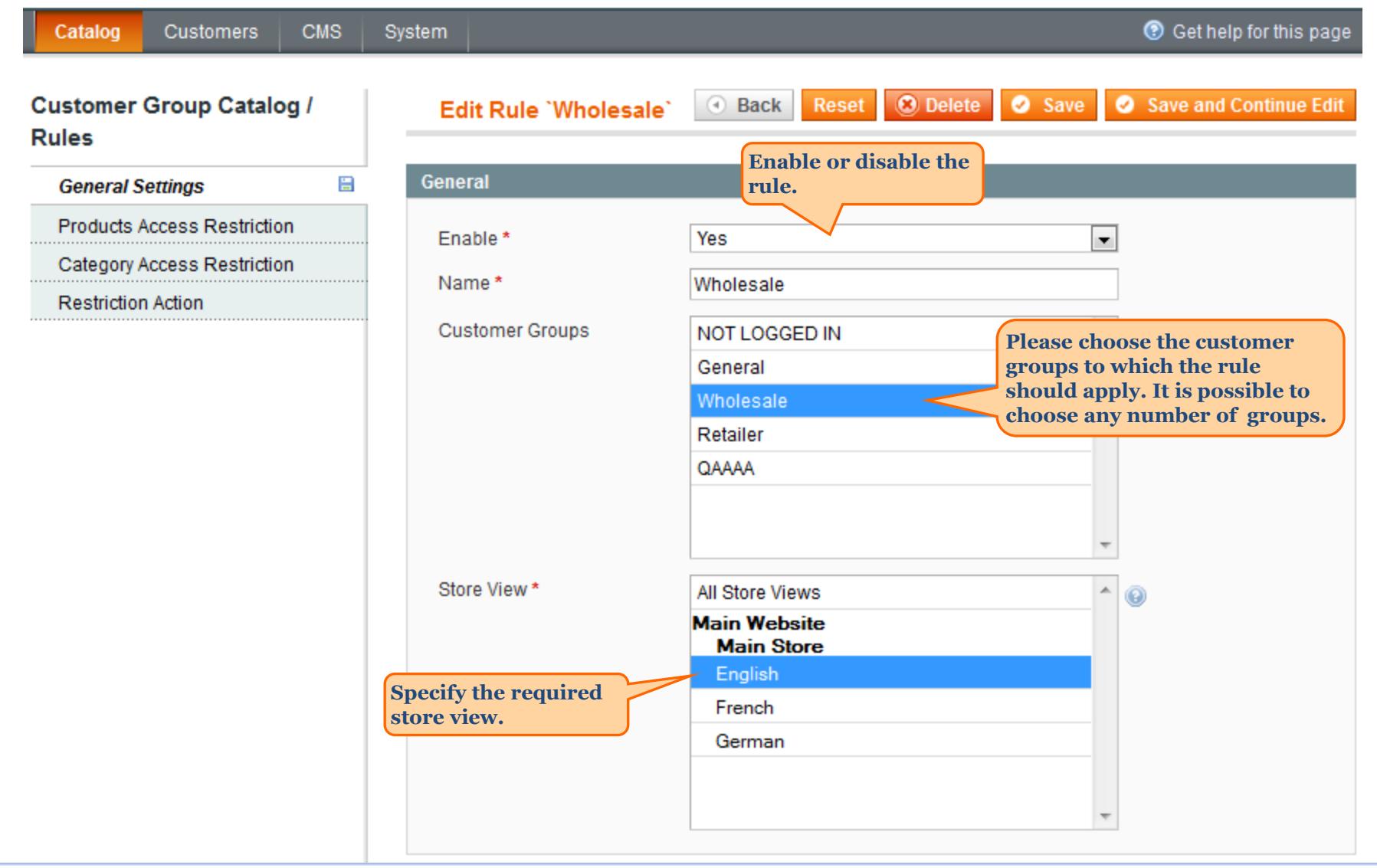

<span id="page-4-0"></span>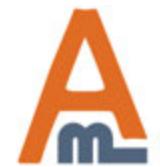

#### User Guide: Customer Group Catalog

# **4. Customer Group Catalog - Products Access Restriction**

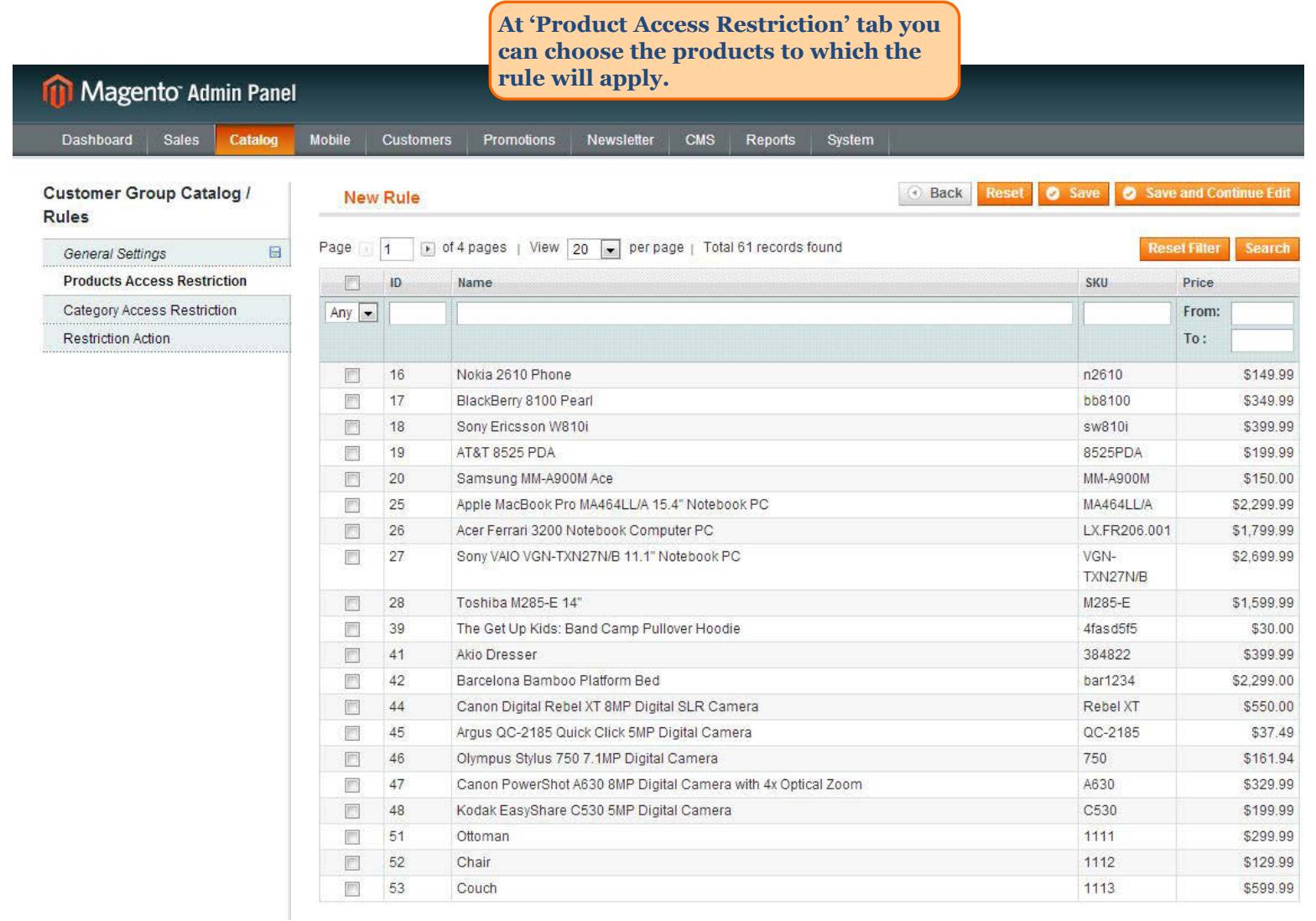

<span id="page-5-0"></span>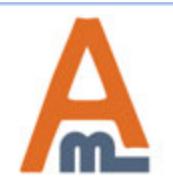

#### User Guide: Customer Group Catalog

# **5. Customer Group Catalog - Category Access Restriction**

#### **Customer Group Catalog / Rules**

**Products Access Restriction** 

**Category Access Restriction** 

General Settings

**Restriction Action** 

Save and Continue Edit **Reset O** Delete Save 4 Back **Edit rule Wholesale Categories 白雪 ■ Root Catalog (114) At 'Category Access Restriction' tab B** <sub>■</sub> ■ Furniture (6) **please specify the categories to E** Eliving Room (4) **which the rule should apply.**   $\Box$  Bedroom (2) **ED** Electronics (42) **The rule will exclude the categories**  白雪 7 Apparel (66) **you've chosen from the navigation menu.**   $\Box$  Shirts (19)  $\blacksquare$   $\blacksquare$  Shoes (46)  $\Box$   $\Box$  Hoodies (1)  $\blacksquare$   $\blacksquare$  Pants (0) Film Household Items (0) Selected catagories will be Restricted, Unselected are available. 7 Restricted, Unselected are available. Available, Unselected are restricted.

<span id="page-6-0"></span>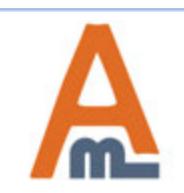

User Guide: Customer Group Catalog

**In 'Restriction Action' section you can choose the actions which will apply to the products and categories you've selected before.**

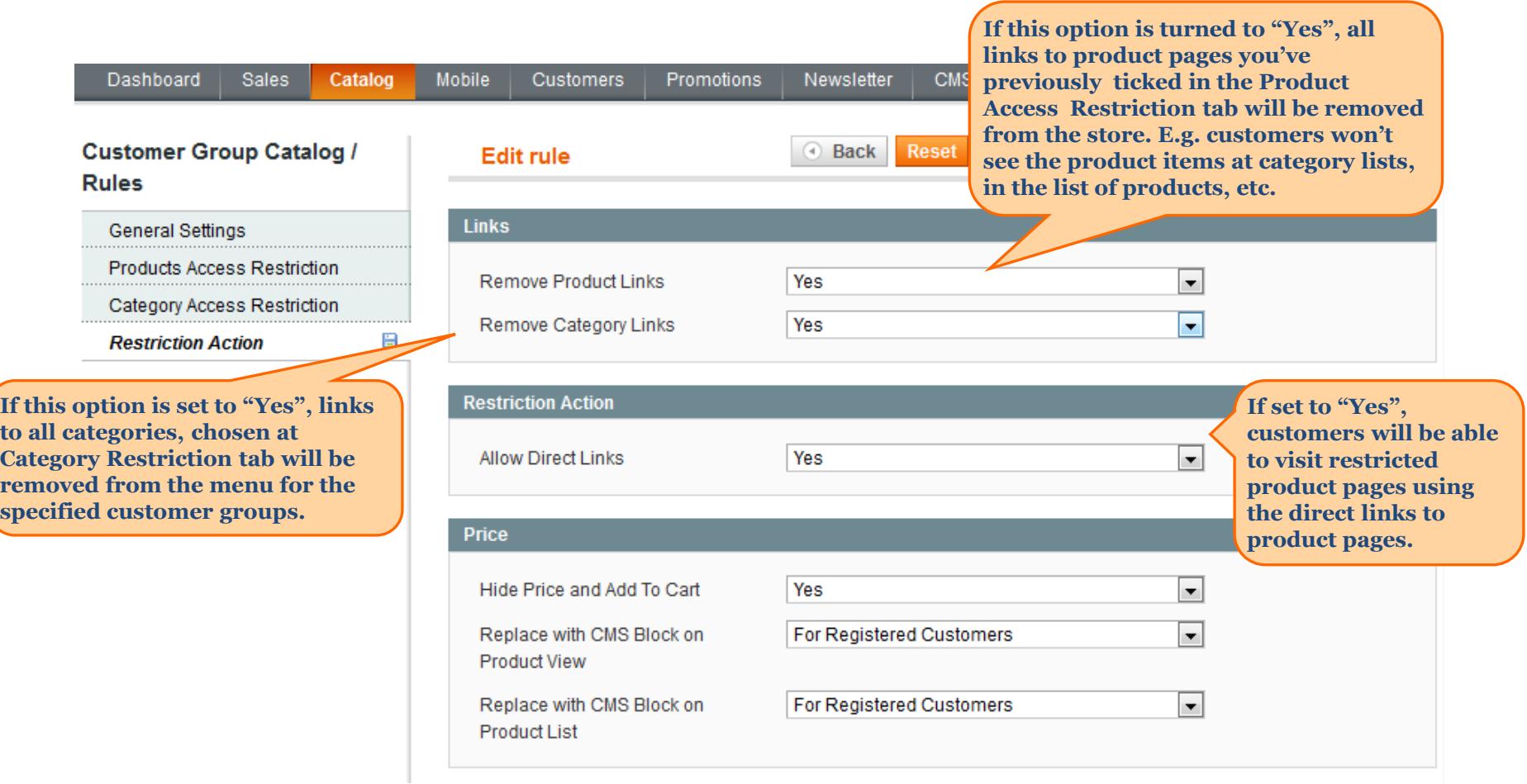

<span id="page-7-0"></span>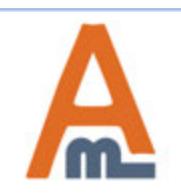

User Guide: Customer Group Catalog

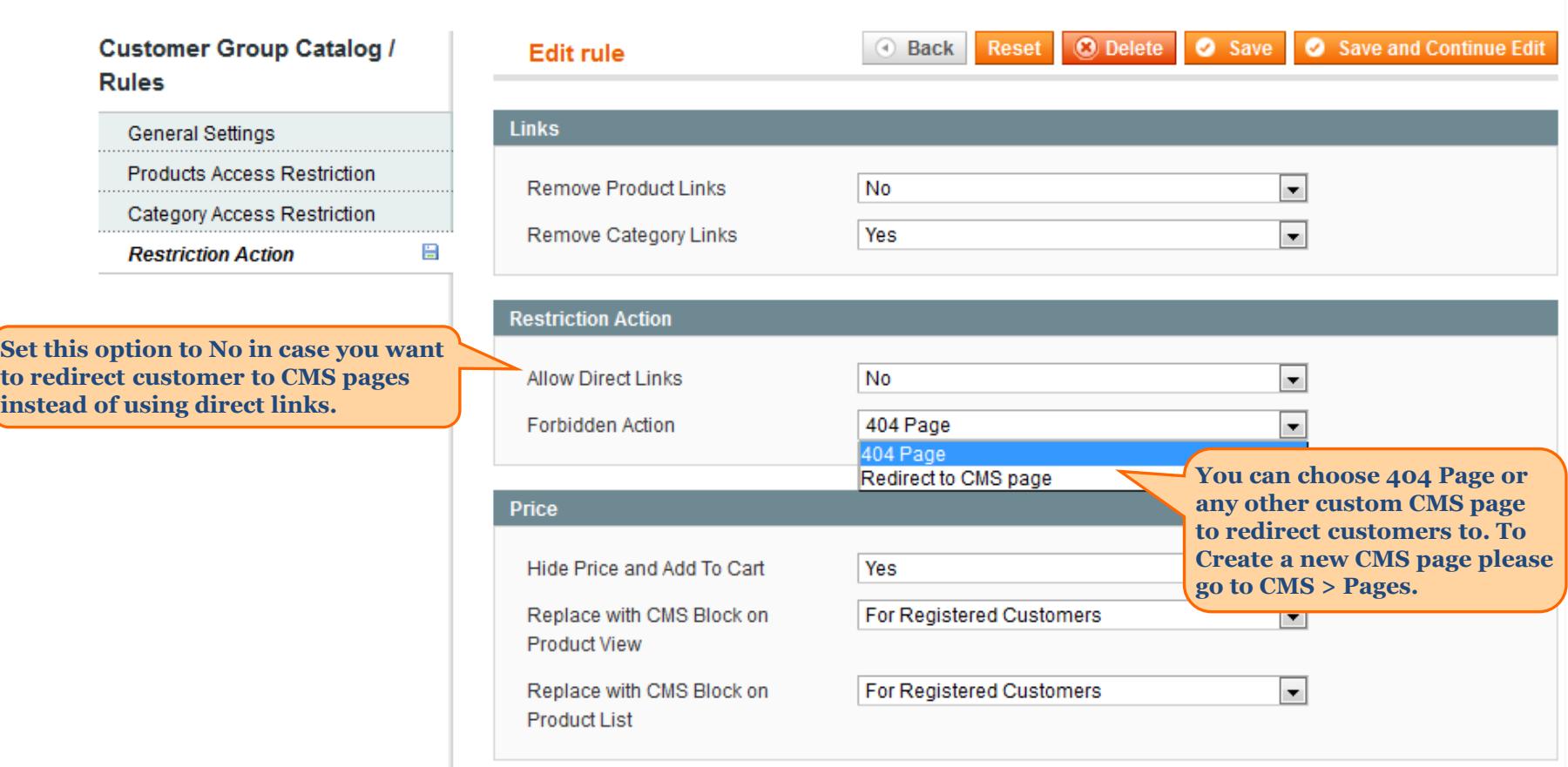

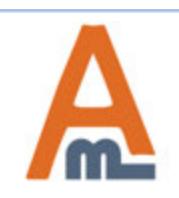

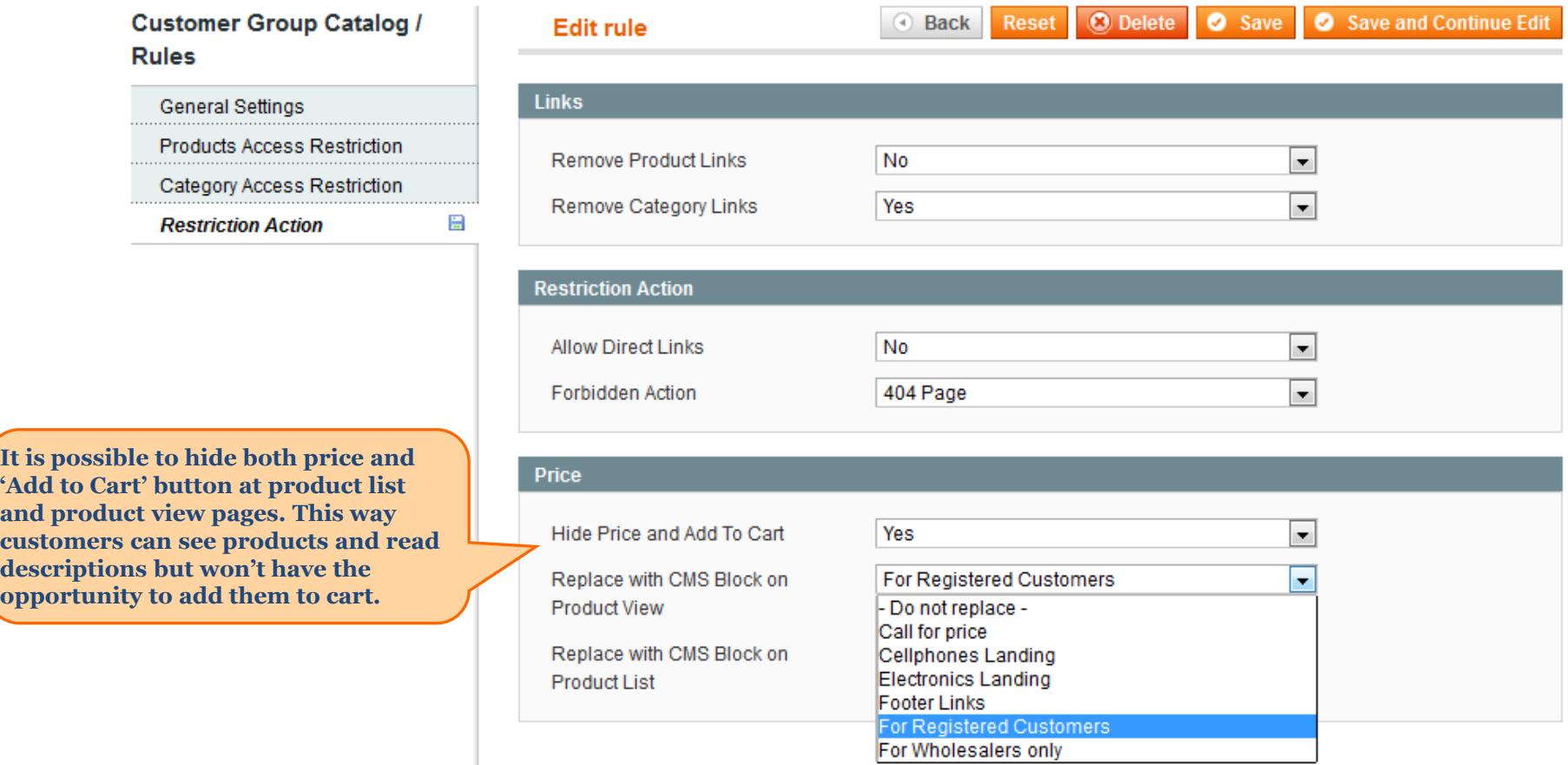

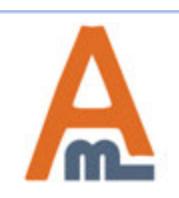

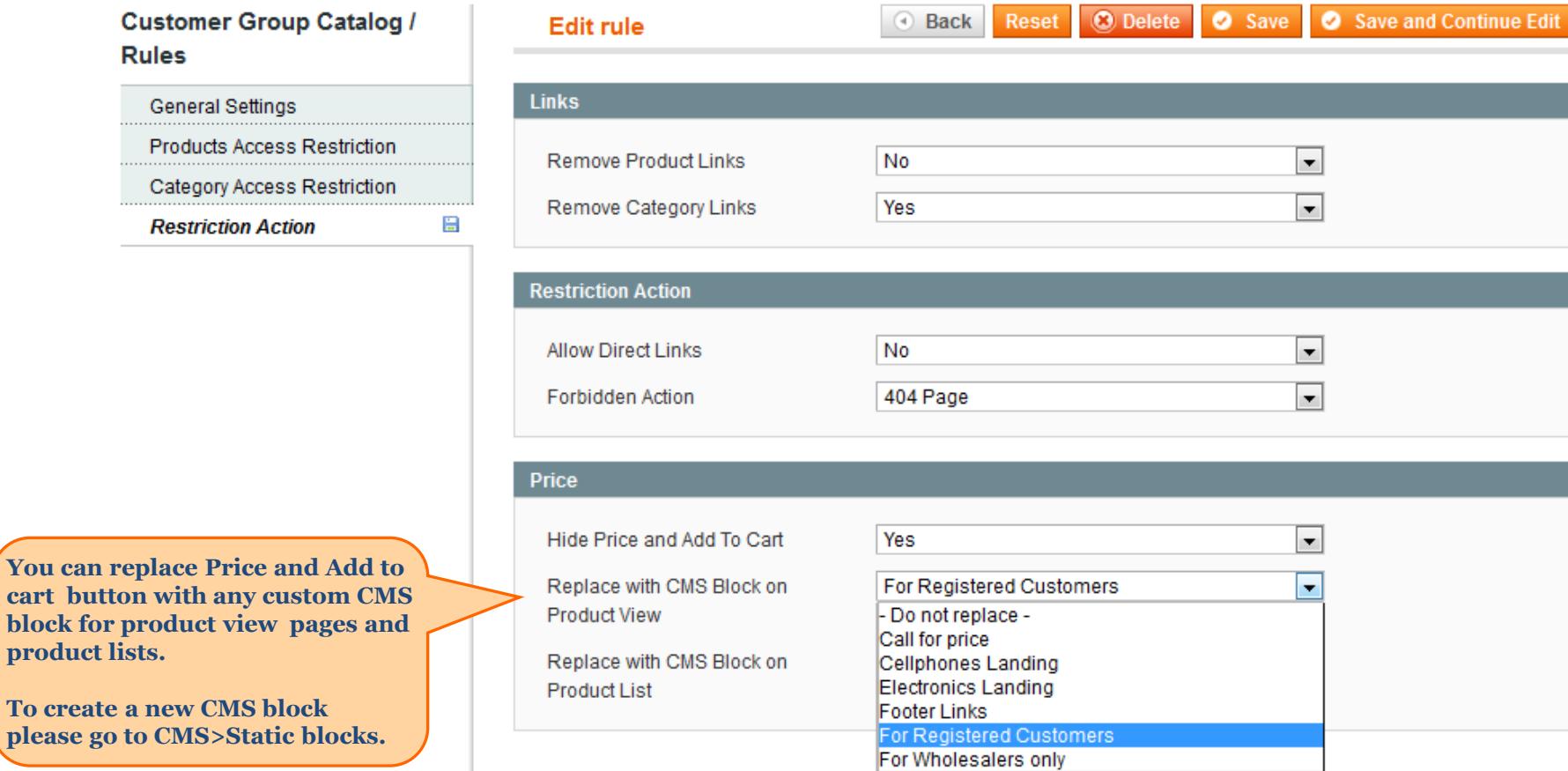

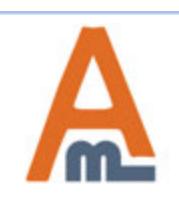

please

# **7. Customer Group Catalog - Examples**

AND Dresser

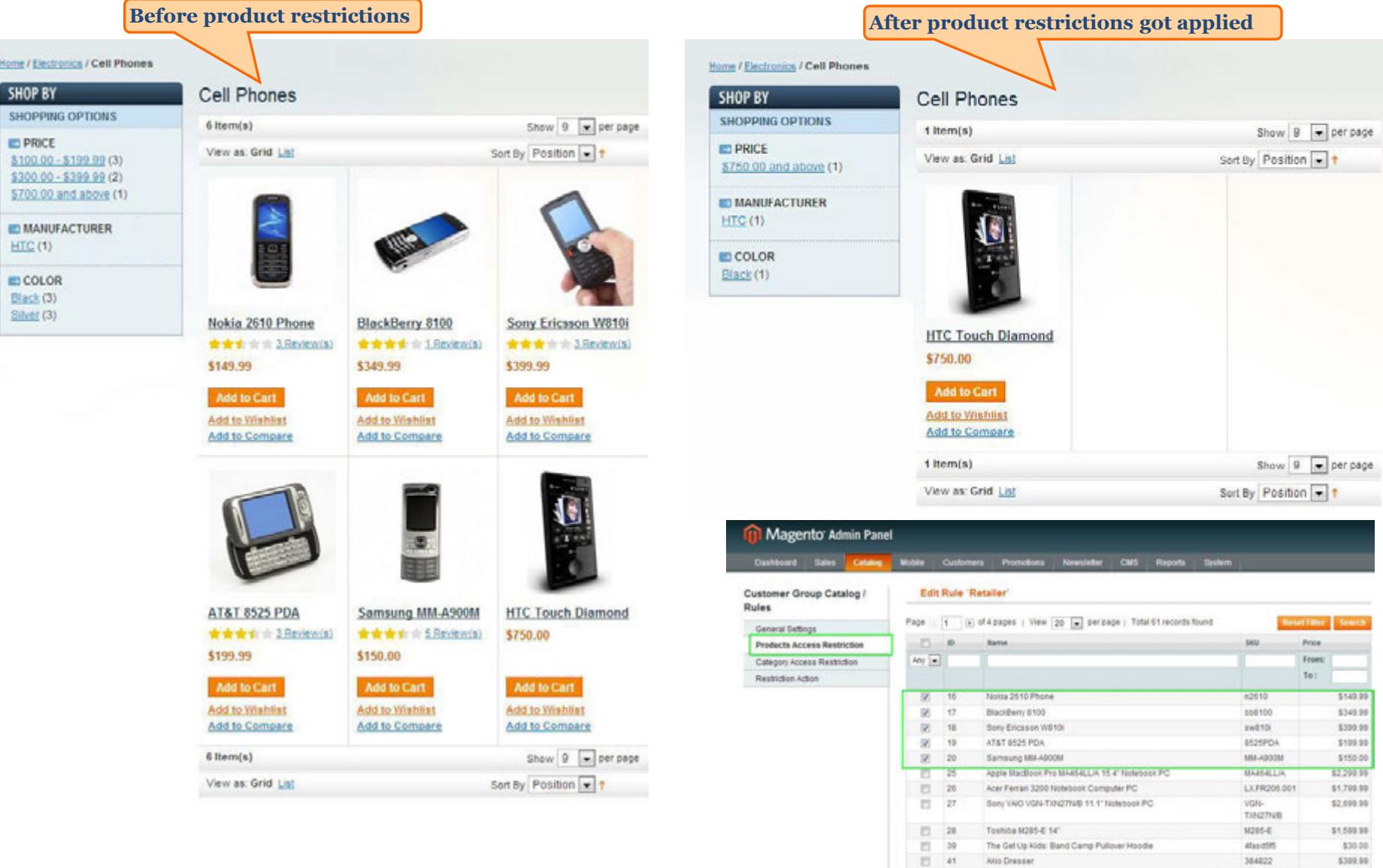

<span id="page-11-0"></span>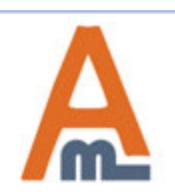

#### User Guide: Customer Group Catalog

Support: http://amasty.com/contacts/

\$399.99

384822

### **7. Customer Group Catalog - Examples**

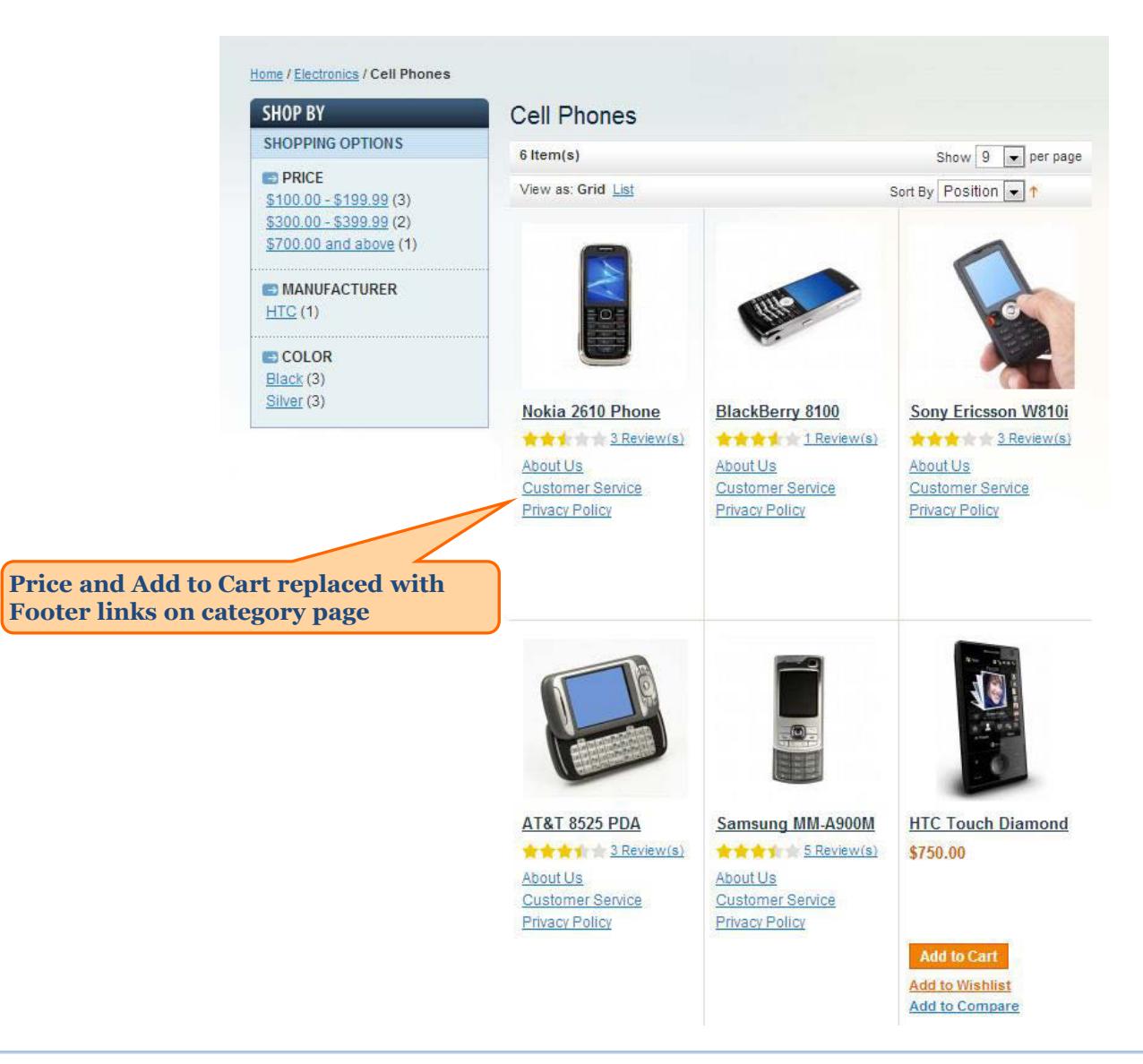

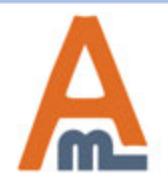

User Guide: Customer Group Catalog

## **7. Customer Group Catalog - Examples**

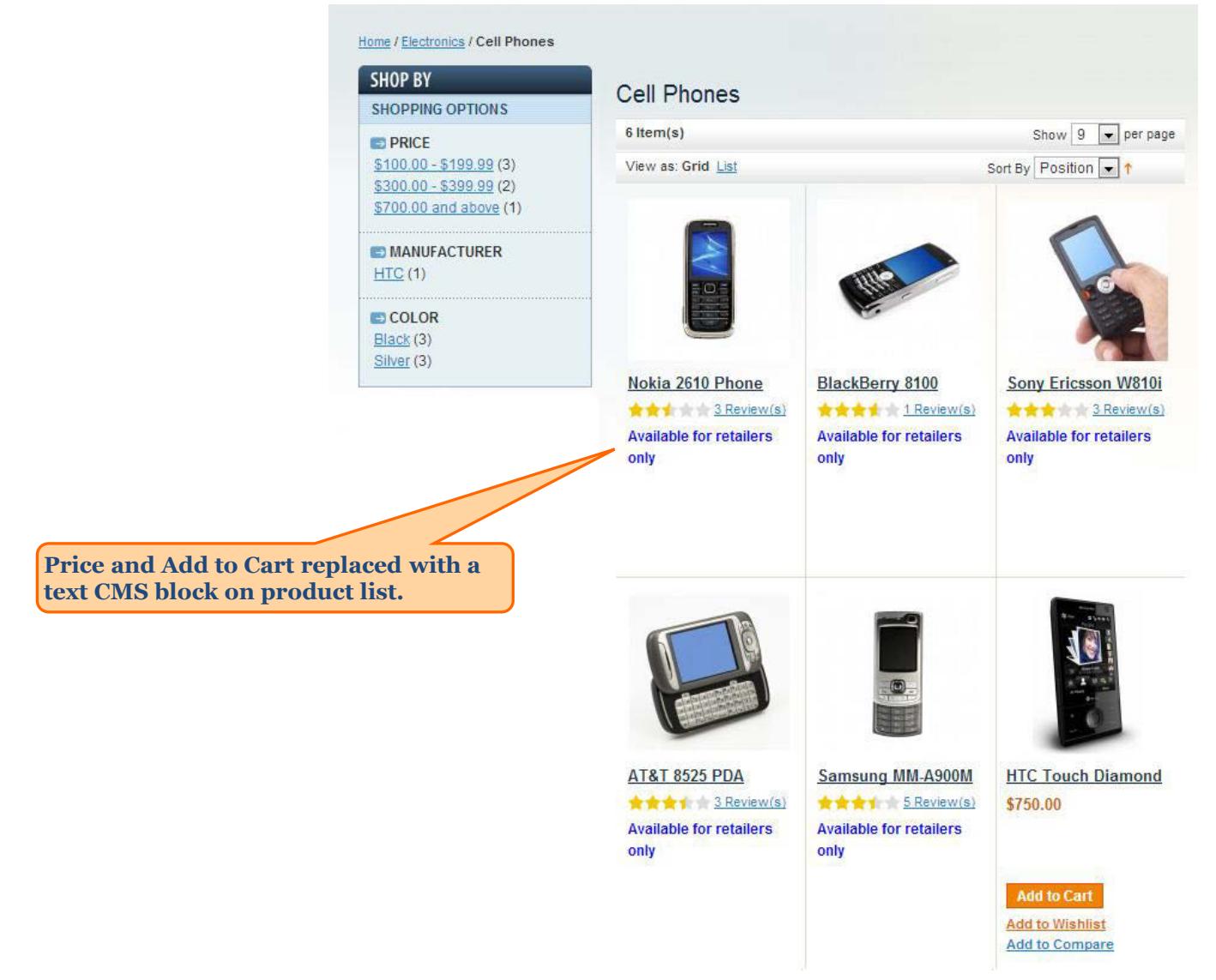

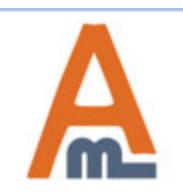

User Guide: Customer Group Catalog

# **Thank you!**

Should you have any questions or feature suggestions, please contact us at: http://amasty.com/contacts/

Your feedback is absolutely welcome!

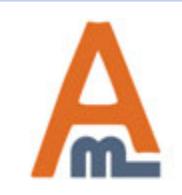

User Guide: Customer Group Catalog